### **Table of Contents**

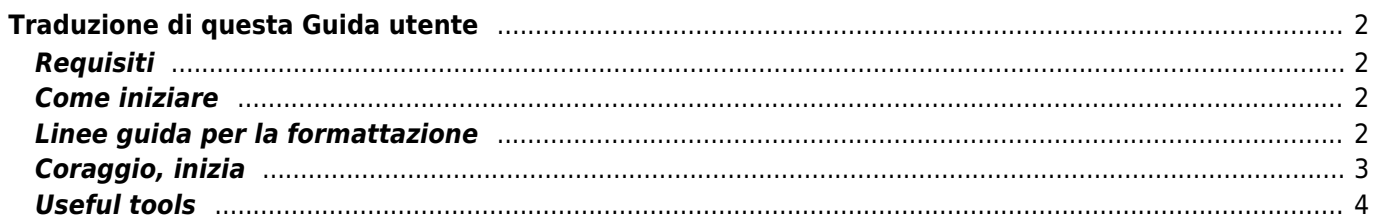

# <span id="page-1-0"></span>**Traduzione di questa Guida utente**

# <span id="page-1-1"></span>**Requisiti**

Se si desidera aiutare a tradurre questa guida per l'utente in un'altra lingua, occorre creare un account utilizzando la funzione Register in alto a destra di questo sito o fare [clic qui.](https://manual.cgeo.org/?do=register)

Verrà inviata una mail con la password per accedere al Wiki. All'inizio l'account sarà ancora in modalità "sola lettura" fino a quando non avremo approvato manualmente la registrazione. Di solito ci vorranno solo alcuni giorni e si verrà informati dell'approvazione via mail.

Se non si riceve alcuna approvazione o se qualcosa va storto, [contattaci.](mailto:support@cgeo.org?subject=User guide translation)

Per aiutare a tradurre questa guida utente, è necessario avere una conoscenza di base dei sistemi Wiki, tutto qui.

## <span id="page-1-2"></span>**Come iniziare**

Dopo aver ricevuto l'approvazione per questo wiki, è possibile iniziare la traduzione semplicemente aprendo una pagina inglese esistente, cambiando la lingua nella propria (usando il selettore della lingua in alto a sinistra) e creando questa pagina nella propria lingua. Se la lingua di destinazione non è elencata lì, informare il nostro team per attivarla.

Quando si inizia a creare la pagina, il sistema Wiki inserirà automaticamente un segnaposto

. Fix Mel per ricordare che la traduzione della pagina è in corso e incollerà la pagina inglese al di sotto. Si dovrebbe usare come punto di partenza e tradurre la pagina una per una.

Una volta terminata la traduzione, sarà possibile rimuovere il segnaposto **nella Pix Me!** nella parte superiore della pagina.

# <span id="page-1-3"></span>**Linee guida per la formattazione**

Ove possibile, questo Wiki utilizza le normali regole di sintassi di DokuWiki, ma a causa dell'uso del plugin di traduzione multilingue, è necessario considerare alcune specialità:

In alcuni punti della guida dell'utente, le ancore (che iniziano con #) vengono utilizzate per fare riferimento a un determinato paragrafo su una pagina dall'interno della pagina stessa ma anche da altre pagine (ad esempio cachedetails#top bar menu). Il sistema DokuWiki abilita automaticamente gli ancoraggi per tutti i titoli (ad es. ==== Menu della barra superiore ====), che è una bella caratteristica in generale ma può rendere la traduzione ingombrante, poiché quegli ancoraggi cambieranno una volta tradotti questi titoli.

Pertanto stiamo utilizzando solo un altro plug-in di ancoraggio per definire un'ancora da non tradurre sotto ogni titolo (ad esempio {{anchor:top\_bar\_menu}}). Ciò significa che si può tradurre liberamente i titoli nella tua lingua, senza preoccuparsi degli ancoraggi utilizzati nei link nella pagina. L'importante è lasciare il tag di ancoraggio invariato sulla pagina tradotta.

Per poter servire lingue diverse, il plugin di traduzione DokuWiki utilizza spazi dei nomi dedicati per ogni lingua (ad esempio en:cachedetails per l'inglese, de:cachedetails per il tedesco). Quindi tutte le

tue pagine di traduzione devono trovarsi all'interno o al di sotto dello spazio dei nomi che rappresenta il codice ISO della tua lingua. Ciò avverrà automaticamente se inizi a creare le pagine come descritto sopra. Normalmente sarebbe anche necessario cambiare lo spazio dei nomi di ogni collegamento utilizzato all'interno delle pagine, per indirizzare la lingua corretta.

Abbiamo cercato di renderlo obsoleto utilizzando solo collegamenti relativi (ad esempio.: Cachedetails invece di en: cachedetails). Ciò significa che tutti i collegamenti che hai inizialmente su una nuova pagina quando inizi la traduzione dovrebbero già essere indirizzati allo spazio dei nomi della tua lingua, non è necessario cambiarne nessuno.

- Tieni presente che la maggior parte degli screenshot utilizzati in questa guida potrebbe richiedere la localizzazione, poiché sono solo in inglese. Se non sei in grado di creare gli screenshot corrispondenti, lascia semplicemente il link dell'immagine originale così com'è (uno screenshot in inglese sarà meglio di nessuno screenshot)
- Tutte le immagini che sono localizzate devono essere memorizzate sotto lo spazio dei nomi di quella lingua per consentire una facile distinzione. Inoltre, tutte le immagini che non necessitano di localizzazione (ad esempio le immagini delle icone) sono già memorizzate nello spazio dei nomi [root] e possono essere utilizzate in tutte le lingue.
- Oltre alle diverse pagine di contenuto, c'è anche una pagina chiamata barra laterale che contiene i collegamenti di navigazione rapida che puoi vedere a sinistra del contenuto. Per tradurre questa pagina, è sufficiente aprire la barra laterale in inglese e iniziare a tradurre questa pagina come inizialmente descritto.
- $\bullet$  Quando si traduce la guida utente, si prega gentilmente di mantenere la formattazione il più vicino possibile all'originale, traducendo solo i testi senza modificare i layout, le caselle, ecc. Ciò consentirà un tracciamento più semplice delle traduzioni obsolete, una volta modificata la pagina originale.
- Per alcune lingue (ad esempio tedesco, italiano) esiste una distinzione tra indirizzo formale e informale dell'utente/lettore. Abbiamo deciso di utilizzare la forma informale (ad es. Tedesco "du" o l'italiano "tu") per questa guida utente. Tuttavia puoi anche tradurre le pagine in modo che non sia richiesto alcun indirizzo diretto dell'utente/lettore (ad es. Utilizzando il modo passivo), ma potrebbe non funzionare sempre.
- La guida per l'utente in molti punti (ad es. Nelle tabelle che spiegano le diverse voci di menu) utilizza le stesse parole/stringhe utilizzate all'interno dell'app. Quando traduci la guida per l'utente, dovresti fare attenzione a utilizzare anche le stringhe/parole che vengono utilizzate nella tua lingua nei menu di c:geo. Quando si fa riferimento a una determinata voce di menu altrove nella guida (all'interno del testo), di solito viene impostata tra virgolette per rendere consapevole il lettore che si tratta di una frase o stringa di menu. Anche qui dovresti usare la dicitura/stringa che c:geo usa nella tua lingua.
- Se modifichi la tua pagina tradotta e ancora più importante se fai delle modifiche alle pagine create da altri, ti preghiamo gentilmente di inserire una breve descrizione della modifica nel "Riepilogo modifica" sotto la finestra di modifica. Aiuterà molto gli altri, ad es. quando si tiene traccia delle modifiche successive che devono essere adattate alle pagine tradotte. Nel frattempo abbiamo attivato l'applicazione del riepilogo, quindi devi spuntare "Modifica minore" o scrivere "Modifica riepilogo" prima di salvare. Ti invitiamo a compilare anche un riepilogo per modifiche minori per aumentare la trasparenza.
- Ultimo ma non meno importante: se ti accorgi di errori nella traduzione dell'app c:geo (o sei semplicemente disposto ad aiutare anche a tradurre l'app) puoi contribuire su <https://crowdin.com/project/cgeo>

#### <span id="page-2-0"></span>**Coraggio, inizia**

Inizia a modificare … non aver paura di rompere qualcosa. A causa del tipico sistema di revisione Wiki, sarai sempre in grado di rimediare alle modifiche indesiderate ripristinando una versione precedente della pagina.

### <span id="page-3-0"></span>**Useful tools**

- [A playground, which you can use freely to test formatting or syntax](https://cgeo.droescher.eu/internal/playground/playground)
- [DokuWiki Syntax](https://cgeo.droescher.eu/internal/wiki/syntax)
- [A summary of the status of each page. You can find wanted/orphaned pages here.](https://cgeo.droescher.eu/internal/orphans)
- [List of recent changes](https://cgeo.droescher.eu/internal/changes)